### <span id="page-0-2"></span>**Algemene telefoontaken**

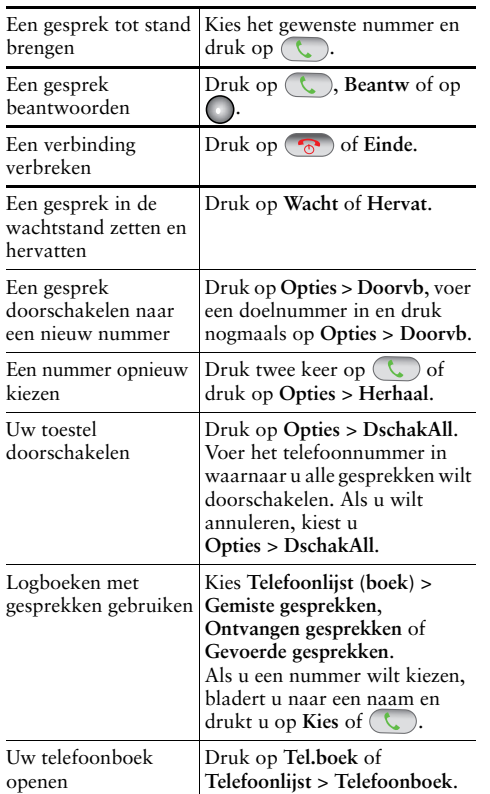

## ahaha CISCO.

Cisco, Cisco Systems, the Cisco logo, and the Cisco Systems logo are registered trademarks or trademarks of Cisco Systems, Inc. and/or its affiliates in the United States and certain other countries. All other trademarks mentioned in this document or Website are the property of their respective owners. The use of the word partner does not imply a partnership relationship between Cisco and any other company. (0705R)

© 2008 Cisco Systems, Inc. All rights reserved.

# **CISCO**

#### **REFERENTIEKAART**

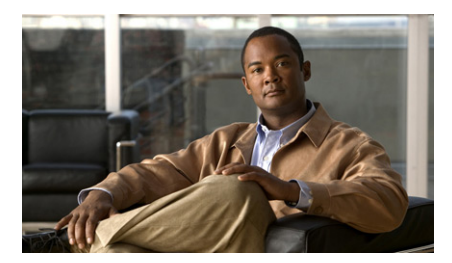

**Cisco Unified Draadloze IP-telefoon 7975G voor Cisco Unified Communications Manager 7.0**

[De telefoon gebruiken](#page-0-0) [Snelkiestoetsen en knoppen](#page-0-1) [Overzicht van sneltoetsen](#page-1-0) [Tekst invoeren](#page-1-2) [Pictogrammen op het](#page-1-1)  [telefoonscherm](#page-1-1) [Algemene telefoontaken](#page-0-2)

#### <span id="page-0-0"></span>**De telefoon gebruiken**

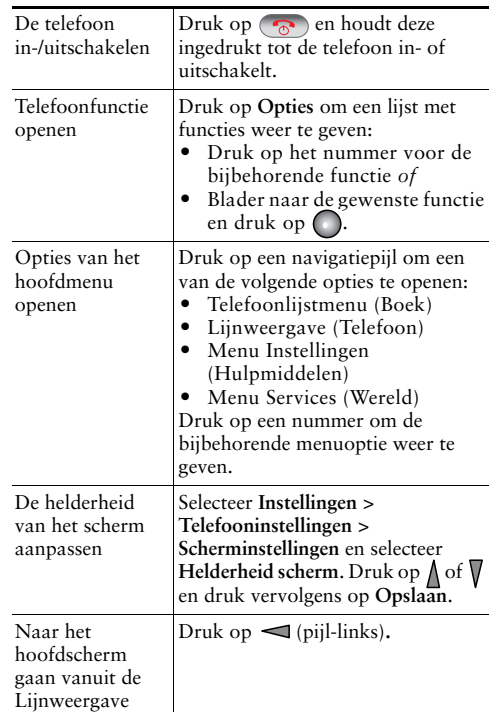

#### <span id="page-0-1"></span>**Snelkiestoetsen en knoppen**

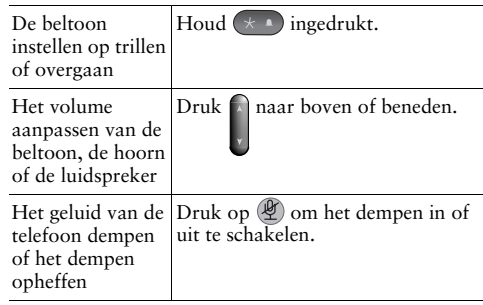

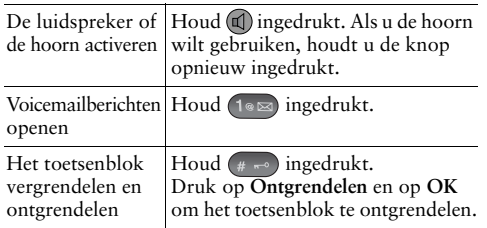

# <span id="page-1-0"></span>**Overzicht van sneltoetsen**

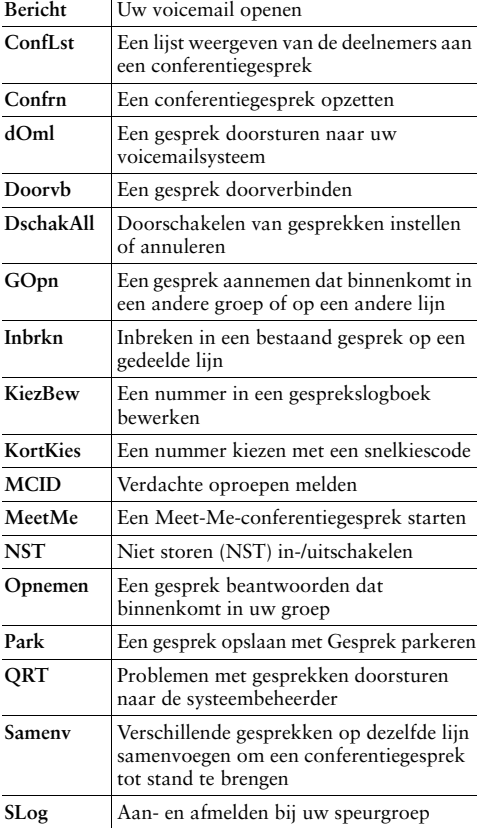

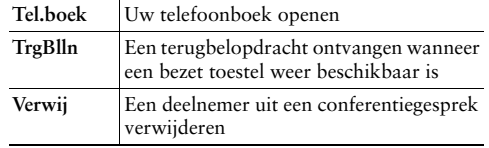

# <span id="page-1-2"></span>**Tekst invoeren**

**Teken** — Druk op de toets totdat het gewenste teken verschijnt.

 $\mathsf{Spatie} = \text{Druk op }(\mathsf{0}\pm).$ 

**Cijfer** — Druk op de cijfertoets.

**Symbool** — Druk op een van de volgende toetsen:

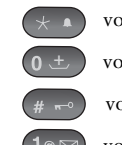

voor de tekens  $* + -$  / = \ en :; voor de tekens **spatie , en . ' " | \_ ~ '**  voor de tekens **# ? ( ) [ ] { }** voor de tekens **! @ < > \$ % ^ &**

# <span id="page-1-1"></span>**Pictogrammen op het telefoonscherm**

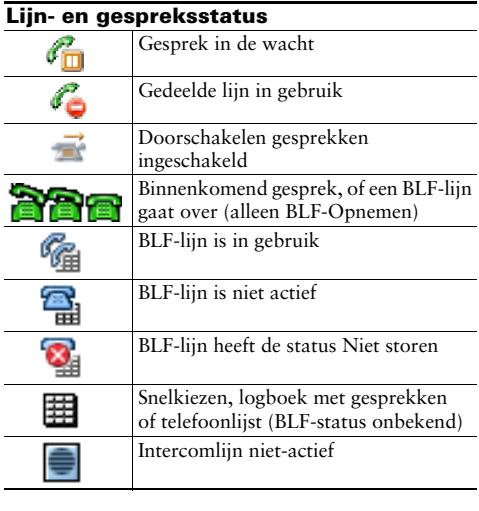

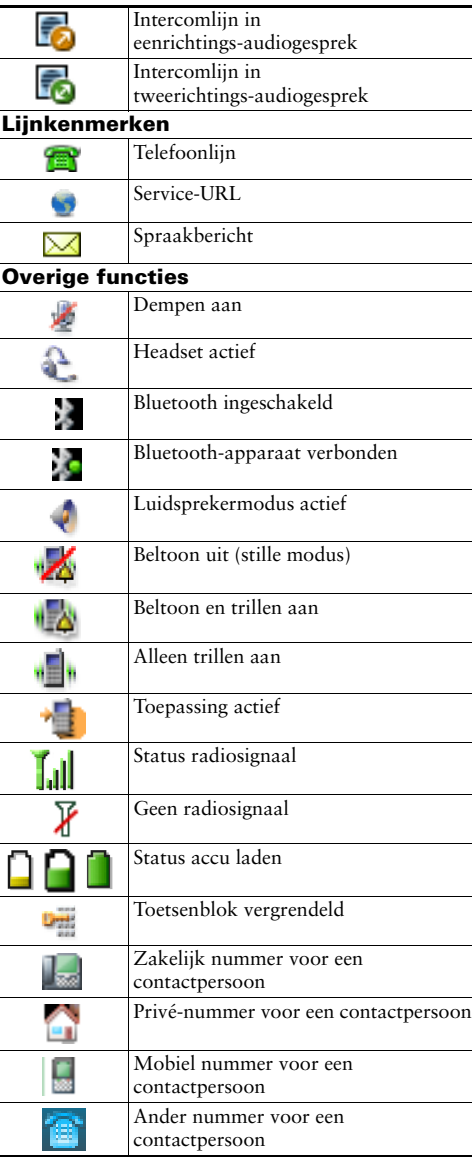